Windows initialization files contain information that defines your Windows environment. Windows and Windows applications can use the information stored in these files to configure themselves to meet your needs and preferences.

There are two standard Windows initialization files:

- · WIN.INI, which primarily contains settings that you can use to customize your Windows environment according to your preferences.
- · SYSTEM.INI, which primarily contains settings that you can use to customize Windows to meet your system's hardware needs.

This document describes the contents of the SYSTEM.INI file and explains how to change settings in the file. For information on the WIN.INI file, see the WININI.WRI online document.

**Caution:** Changing settings can lead to undesirable results when you run Windows. Before changing any setting, read "Changing Settings" later in this document.

# **Format of the SYSTEM.INI file**

The SYSTEM.INI file contains several sections, each of which consists of a group of related settings. The sections and settings are listed in the SYSTEM.INI file in the following format:

**[section name] keyname=value**

In this example, **[section name]** is the name of a section. The enclosing brackets ([]) are required, and the left bracket must be in the leftmost column on the screen.

The **keyname=value** statement defines the value of each setting. A keyname is the name of a setting. It can consist of any combination of letters and digits in upper- or lower-case, and must be followed immediately by an equal sign (=). The value of the setting can be an integer, a Boolean value, a string, or a quoted string, depending on the setting. There are multiple settings in most sections.

You can include comments in initialization files. You must begin each line of a comment with a semicolon (;).

# **Sections in the SYSTEM.INI File**

The SYSTEM.INI file contains global system information that Windows uses when it starts. This information is organized into the following sections:

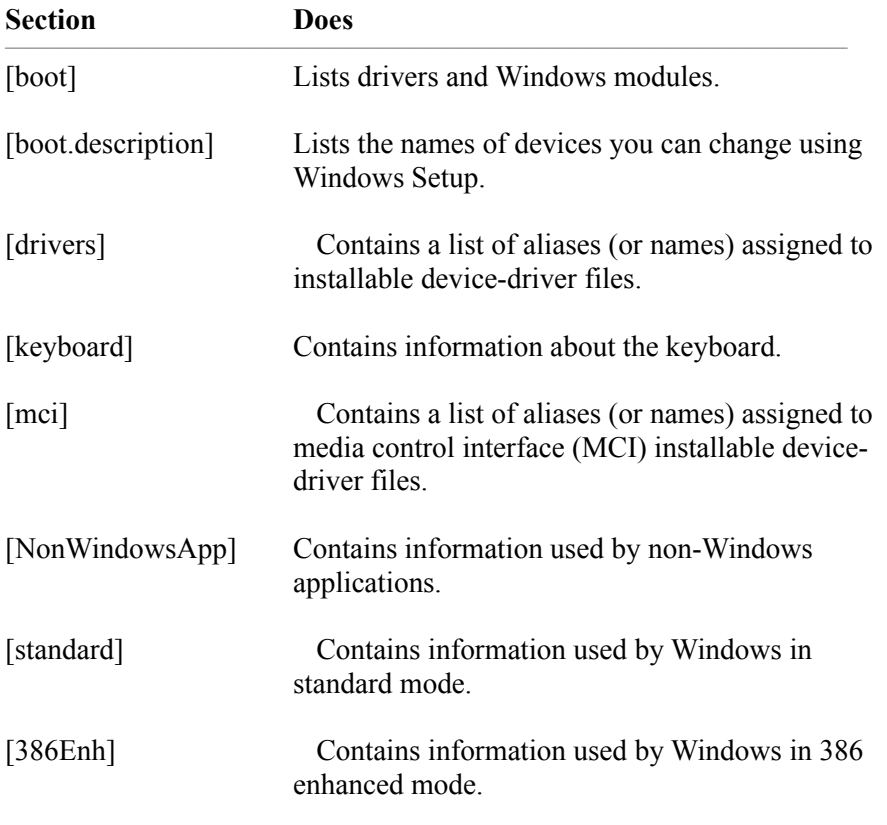

# **How to Read the Listings in this Document**

In this document, settings in SYSTEM.INI are listed alphabetically within sections. However, the settings do not appear alphabetically in the SYSTEM.INI file. If you want to change a setting, you will have to search for the setting in the appropriate section.

Many of the settings explained in this file are rarely needed and will not appear in your SYSTEM.INI file unless you add them yourself.

The syntax, purpose, and recommended method for changing or adding each setting appear in the following format: \_\_\_\_\_\_\_\_\_\_\_\_\_\_\_\_\_\_\_\_\_\_\_\_\_\_\_\_\_\_\_\_\_\_\_\_\_\_\_\_\_\_\_\_\_\_\_\_\_\_\_\_\_\_\_\_\_\_\_\_

#### **SettingName=<value-type>**

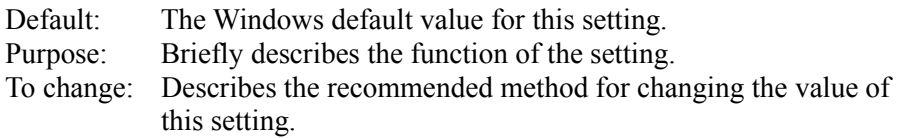

The **<value-type>** indicates whether the value should be a number, a letter, a range of numbers, a Boolean value, or something else. If you want to enable a Boolean setting, you can enter: True, Yes, On, or 1. If you want to disable the Boolean setting, you can enter: False, No, Off, or 0.  $\mathcal{L}$  , and the set of the set of the set of the set of the set of the set of the set of the set of the set of the set of the set of the set of the set of the set of the set of the set of the set of the set of the set

# **Changing Settings**

When the Setup program created the SYSTEM.INI file, it assigned default values to many of the settings. Other settings, such as those in the [boot] and [keyboard] sections, and the Device, Display, EBIOS, Keyboard, Mouse, and Network settings in the [386Enh] section have values which correspond to the type of hardware you are using. Many settings listed in this document do not normally appear in your SYSTEM.INI file. Most of these settings have a built-in default value that is present whether or not the setting appears in SYSTEM.INI. It may be necessary to change one or more of these values to improve the performance of Windows or applications with your system.

**Caution:** Always back up your SYSTEM.INI file before you change any of its settings. That way, you can restore the original file if you make incorrect changes. Use extreme care when making changes to your SYSTEM.INI file. Your system will not work properly if you edit this file incorrectly.

You can change the values for some of the settings by using Control Panel or Windows Setup. However, to change most of the settings' values you must open the SYSTEM.INI file and edit it using a text editor, such as Notepad. Do not use a formatting editor, such as a word processor in document mode; it can corrupt your SYSTEM.INI file. The description of each setting is followed by a recommended method for changing the setting's value. Use this method whenever possible. For more information on how to use Notepad, see Chapter 12, "Additional Accessories" in the *Windows User's Guide.*

Any changes you make to SYSTEM.INI settings do not take effect until you restart Windows.

# **[boot] Section Settings**

The [boot] section contains a list of the drivers and Windows modules that are used to configure Windows each time you start it.

**Caution:** All settings in this section, except for CachedFileHandles, are required. If you modify or delete one of these settings, Windows might not work properly. There are no built-in default values for these settings; Setup assigns values based on your system configuration.

The [boot] section can contain the following settings:  $\mathcal{L}_\text{max} = \mathcal{L}_\text{max} = \mathcal{$ 

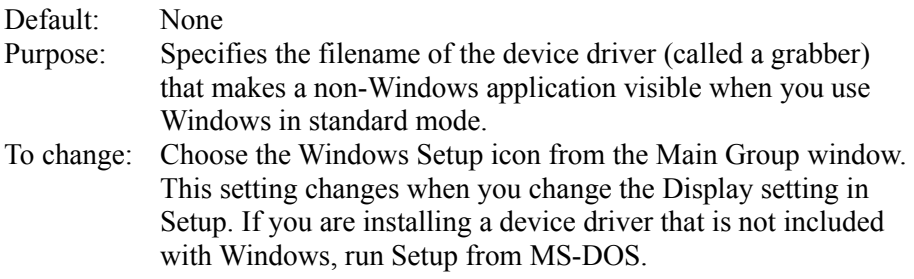

 $\frac{1}{2}$  ,  $\frac{1}{2}$  ,  $\frac{1$ 

# **386grabber=<filename>**

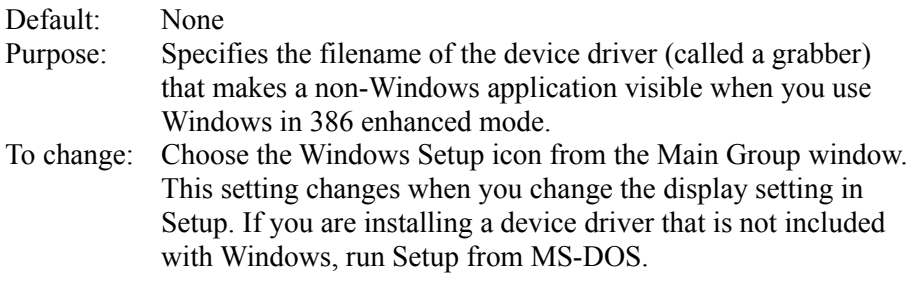

## **CachedFileHandles=<number>**

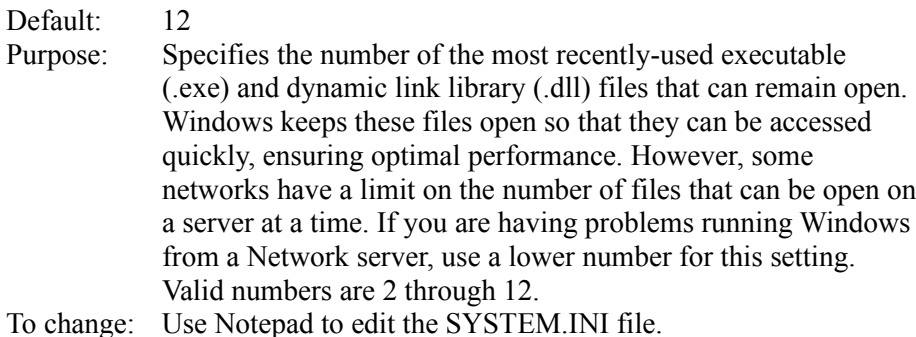

 $\mathcal{L}$  and  $\mathcal{L}$  and  $\mathcal{L}$  and  $\mathcal{L}$  are the set of  $\mathcal{L}$ 

# **comm.drv=<filename>**

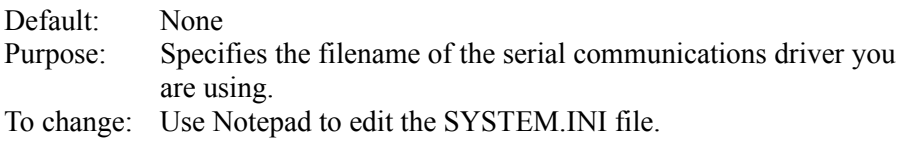

# **display.drv=<filename>**

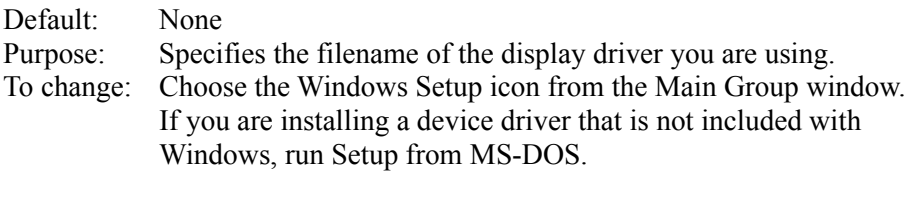

## **drivers=<filename-or-aliasname>**

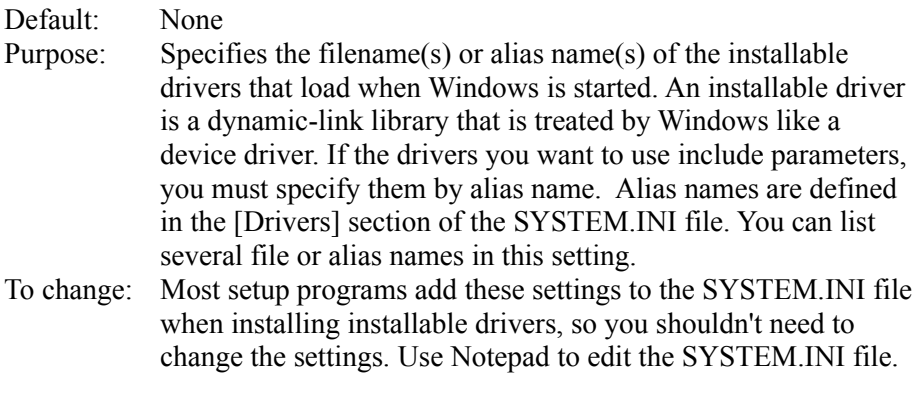

#### **fixedfon.fon=<filename>**

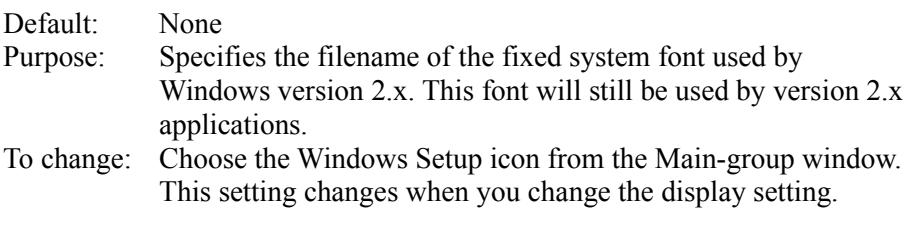

### **fonts.fon=<filename>**

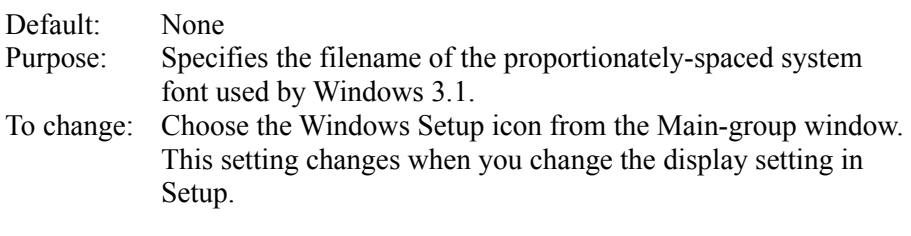

# **keyboard.drv=<filename>**

Default: None

Purpose: Specifies the filename of the keyboard driver you are using.

To change: Choose the Windows Setup icon from the Main-group window and change the setting for the Keyboard option. \_\_\_\_\_\_\_\_\_\_\_\_\_\_\_\_\_\_\_\_\_\_\_\_\_\_\_\_\_\_\_\_\_\_\_\_\_\_\_\_\_\_\_\_\_\_\_\_\_\_\_\_\_\_\_\_\_\_\_\_

# **language.dll=<library-name>**

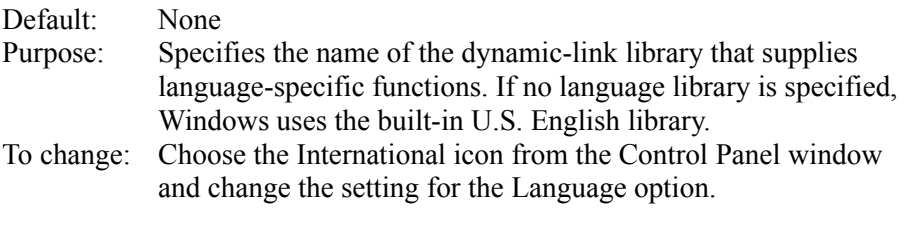

#### **mouse.drv=<filename>**

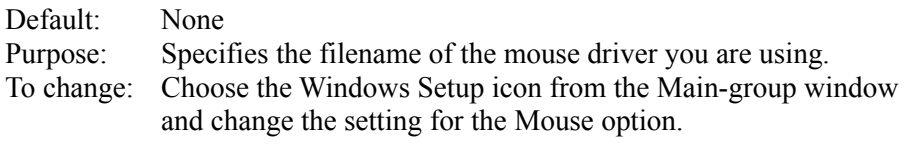

# **network.drv=<filename>**

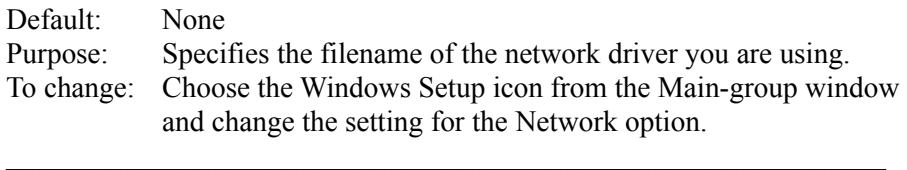

## **oemfonts.fon=<filename>**

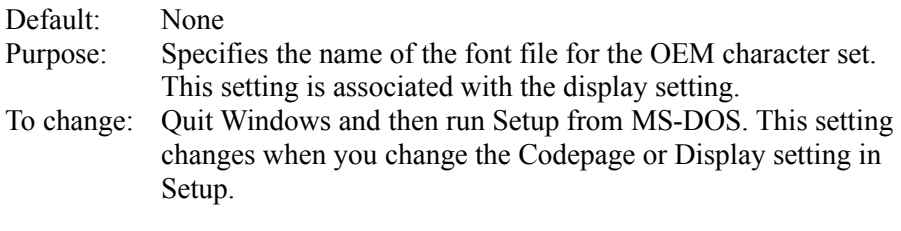

## **shell=<filename>**

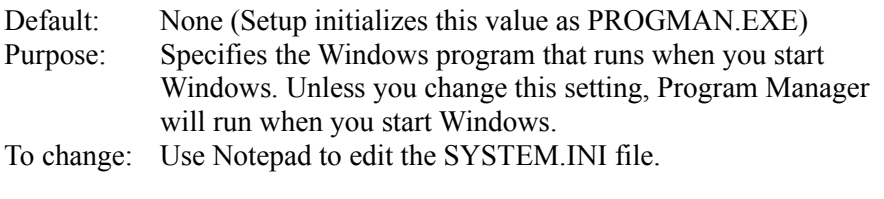

### **sound.drv=<filename>**

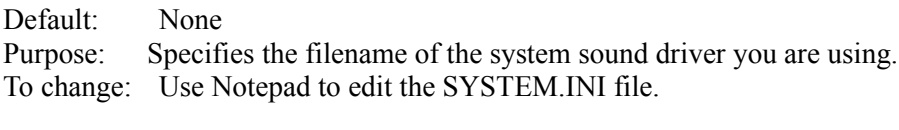

# **system.drv=<filename>**

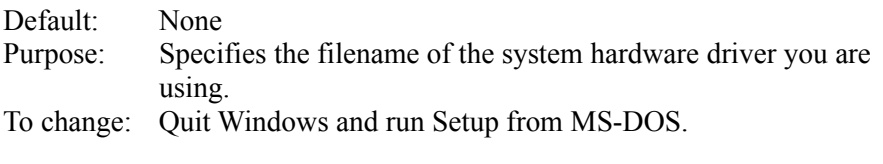

## **TaskMan.Exe=<filename>**

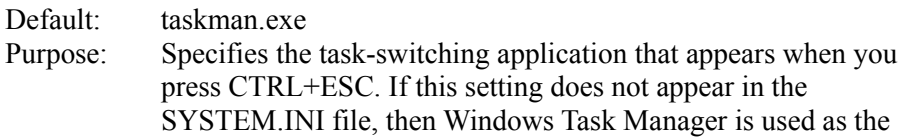

task-switching application. To Change: Use Notepad to edit the SYSTEM.INI file.  $\mathcal{L}$  and  $\mathcal{L}$  and  $\mathcal{L}$  and  $\mathcal{L}$  are the set of the set of the set of the set of the set of the set of the set of the set of the set of the set of the set of the set of the set of the set of the set of the

# **[boot description] Section Settings**

The [boot.description] section is a list of strings that are used to describe the devices you can change when you run Setup. There is no reason to change these settings. If you do change these settings, you will not be able to use Windows Setup to update your drivers to a newer version.  $\mathcal{L} \rightarrow \mathcal{L}$ 

# **[drivers] Section Settings**

The [Drivers] section contains a list of aliases (or names) assigned to installable driver files.

The [Drivers] section can contain the following settings:  $\mathcal{L} = \mathcal{L} \mathcal{L}$ 

#### **<alias>=<driver filename>[parameters]**

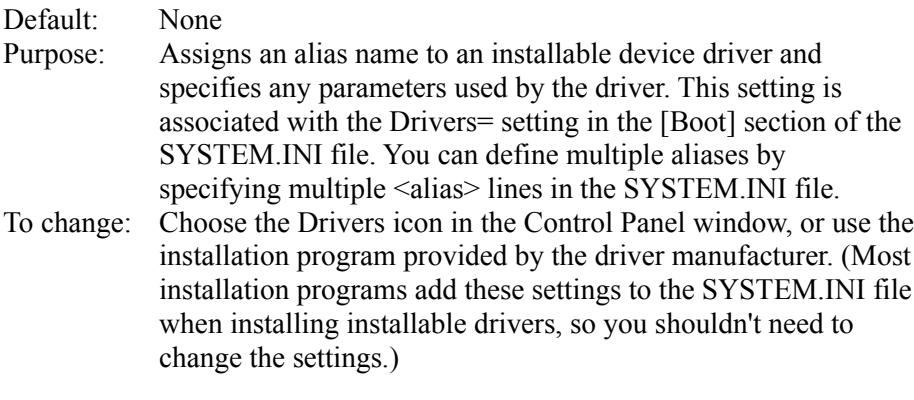

# **[keyboard] Section Settings**

The [keyboard] section provides information about the keyboard.

**Caution**: All settings in this section are required. If you modify or delete one of these settings, Windows will not operate properly. There are no built-in default values for these settings; Setup assigns values based on your system configuration.

The [keyboard] section can contain the following settings:  $\mathcal{L}$  , and the set of the set of the set of the set of the set of the set of the set of the set of the set of the set of the set of the set of the set of the set of the set of the set of the set of the set of the set

### **keyboard.dll=<filename>**

Purpose: Specifies the name of a dynamic-link library that defines the

layout for non-U.S. keyboards and keyboards not compatible with IBM-compatible systems. This setting is required for all keyboards except the following U.S. keyboards:

- IBM XT, PC/AT (R), or enhanced
- ·AT&T type 301 or 302
- Olivetti 83-key.
- To change: Choose the Windows Setup icon from the Main Group window or the International icon from the Control Panel window.

#### **oemansi.bin=<filename>**

Purpose: Specifies the name of a file that defines OEM/ANSI code-page translation tables for systems not using the U.S. OEM character set (code page 437). To change: Quit Windows and then run Setup from MS-DOS. This setting changes when you change the Codepage or Display setting in Setup.

#### **subtype=<number>**

Purpose: For some drivers, distinguishes special features for keyboards that otherwise have identical layouts. The following values are defined:

 $\overline{a}$ 

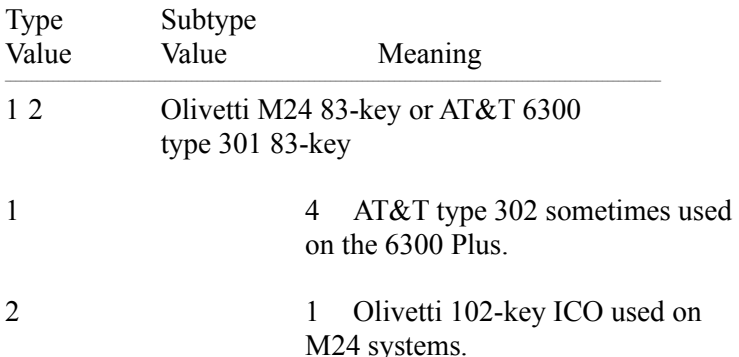

This setting can also be used by other drivers. See the following setting (type=) for information about its values.

To change: Choose the Windows Setup icon from the Main Group window.  $\overline{a}$  ,  $\overline{a}$  ,

#### **type=<number>**

Purpose: Specifies the keyboard type. It can be any one of the following values:

> Value Meaning  $\mathcal{L}_\text{max}$  and the contribution of the contribution of the contribution of the contribution of the contribution of the contribution of the contribution of the contribution of the contribution of the contribution of the

 IBM PC or XT compatible (83 keys) Olivetti 102-key ICO IBM AT compatible (84 or 86 keys) IBM compatible, enhanced (101 or 102 keys)

If this setting is blank or missing, the driver selects a default type. For IBM-compatible keyboards (using the keyboard.drv driver), the default type is determined by the BIOS.

To change: Choose the Windows Setup icon from the Main Group window.  $\mathcal{L}$  and  $\mathcal{L}$  and  $\mathcal{L}$  and  $\mathcal{L}$  are the set of  $\mathcal{L}$ 

## **[mci] Section Settings**

The [mci] section contains a list of the drivers that use the Media Control Interface (MCI) to play media files. These drivers are automatically installed when you run Setup.

To change: Choose the Drivers icon in the Control Panel window.  $\mathcal{L}$ 

# **[NonWindowsApp] Section Settings**

The [NonWindowsApp] section contains settings that affect the performance of non-Windows applications.

The [NonWindowsApp] section can contain the following settings:  $\Box$ 

#### **CommandEnvSize=<bytes>**

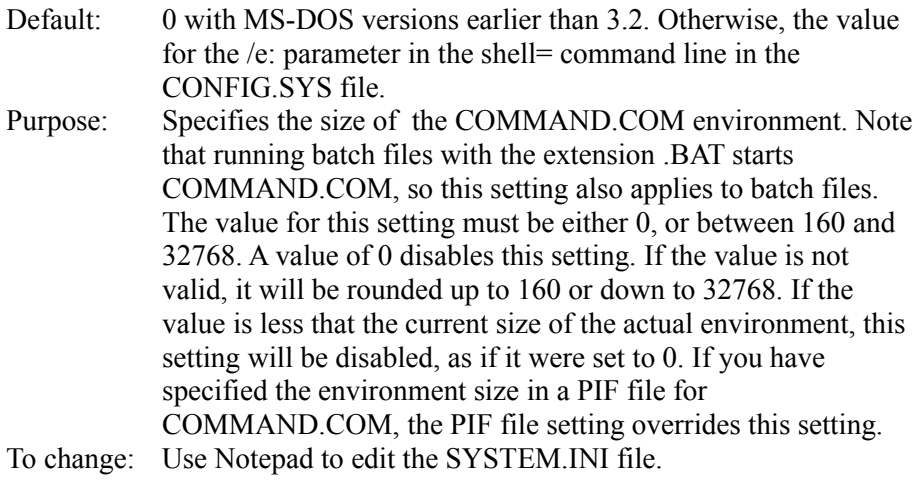

#### **DisablePositionSave=<Boolean>**

Default: 0

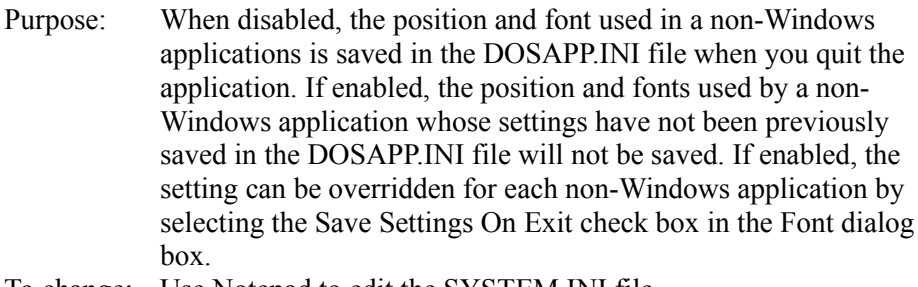

To change: Use Notepad to edit the SYSTEM.INI file.  $\mathcal{L}$  and  $\mathcal{L}$  and  $\mathcal{L}$  and  $\mathcal{L}$  are the set of  $\mathcal{L}$  and  $\mathcal{L}$  and  $\mathcal{L}$  are the set of  $\mathcal{L}$ 

# **FontChangeEnable=<Boolean>**

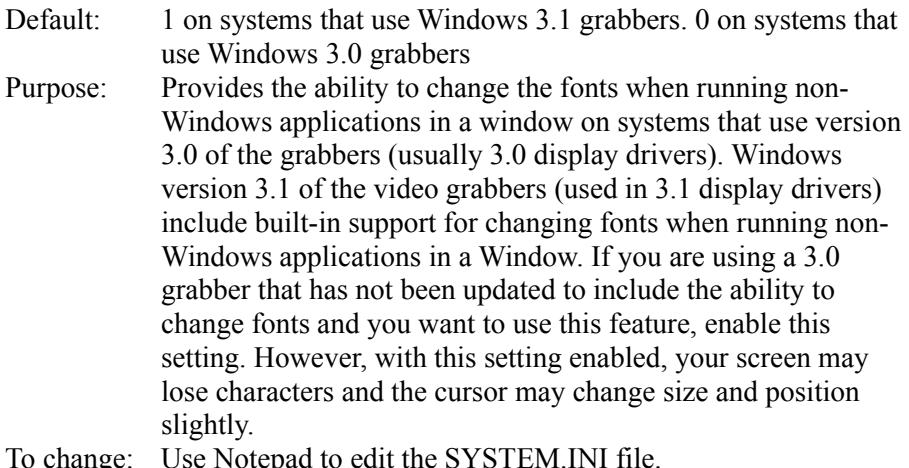

# **GlobalHeapSize=<kilobytes>**

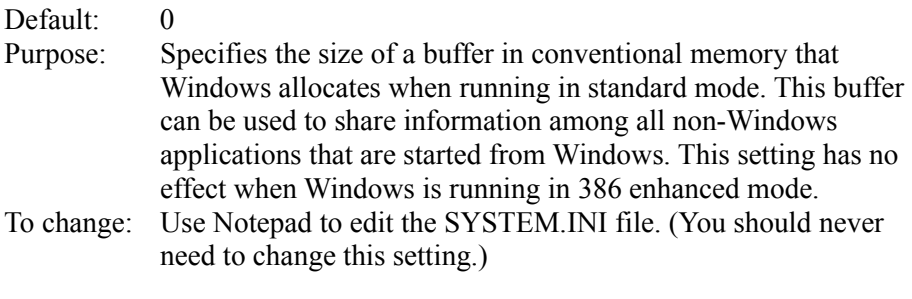

 $\mathcal{L}$  and  $\mathcal{L}$  and  $\mathcal{L}$  and  $\mathcal{L}$  are the set of  $\mathcal{L}$  and  $\mathcal{L}$  and  $\mathcal{L}$  are the set of  $\mathcal{L}$ 

# **LocalTSRs=<list-of-TSR-applications>**

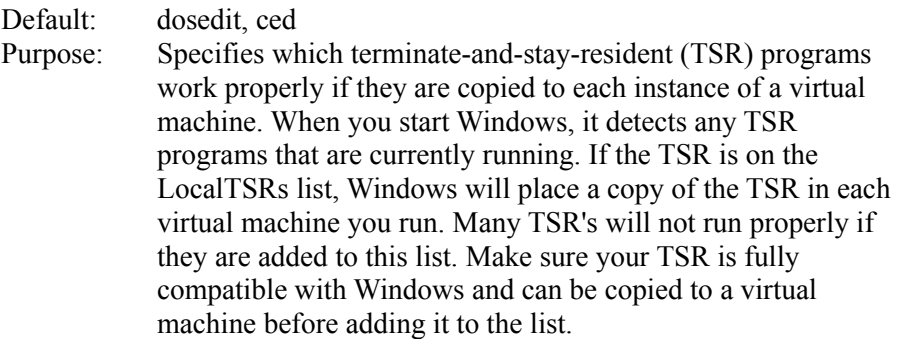

To change: Use Notepad to edit the SYSTEM.INI file.  $\mathcal{L}$  and  $\mathcal{L}$  and  $\mathcal{L}$  and  $\mathcal{L}$  are the set of  $\mathcal{L}$ 

#### **MouseInDosBox=<Boolean>**

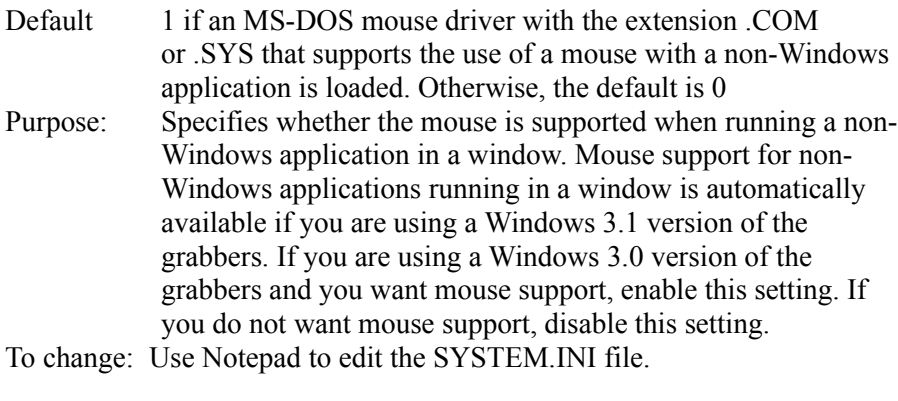

### **NetAsynchSwitching=<0-or-1>**

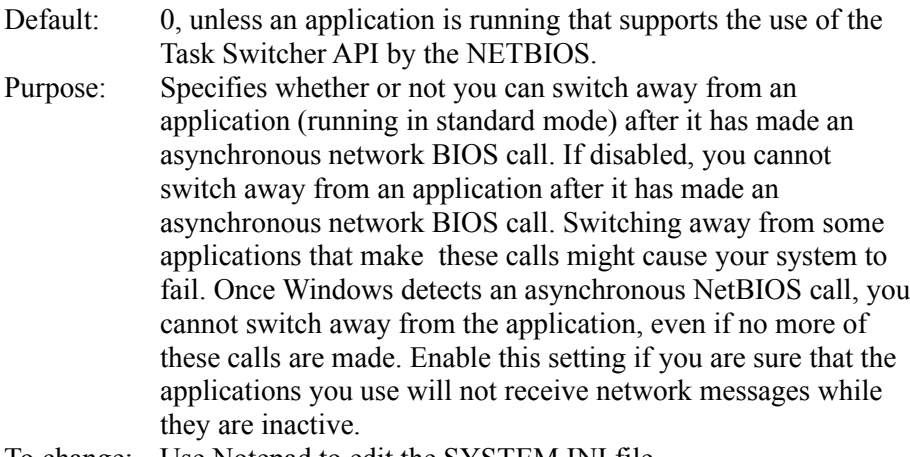

To change: Use Notepad to edit the SYSTEM.INI file.  $\mathcal{L}$  and  $\mathcal{L}$  and  $\mathcal{L}$  and  $\mathcal{L}$  are the set of  $\mathcal{L}$  and  $\mathcal{L}$  and  $\mathcal{L}$  are the set of  $\mathcal{L}$ 

#### **ScreenLines=<number>**

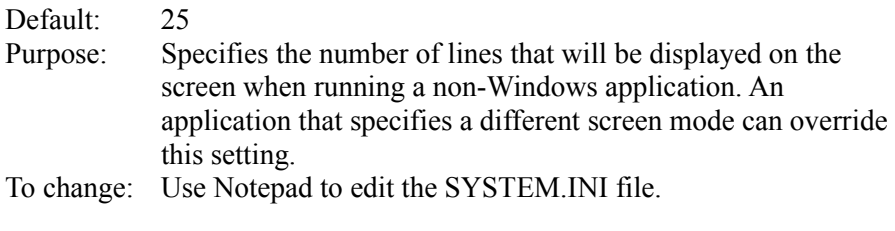

#### **SwapDisk=<drive-colon-directory>**

Default: The directory pointed to by the TEMP environment variable; if there is no TEMP variable, then the default is the root directory of your first hard drive (usually labeled C:). If you do not have a hard disk, then the default is the root directory of your first floppy drive (usually labeled A:). Purpose: Provides the name of the disk drive and directory to which

Windows running in standard mode swaps non-Windows applications.

To change: Use Notepad to edit the SYSTEM.INI file.  $\mathcal{L}$  and  $\mathcal{L}$  and  $\mathcal{L}$  and  $\mathcal{L}$  are the set of  $\mathcal{L}$  and  $\mathcal{L}$  and  $\mathcal{L}$  are the set of  $\mathcal{L}$ 

# **[standard] Section Settings**

The [standard] section contains settings that are specific to running Windows in standard mode.

The [standard] section can contain the following settings:  $\mathcal{L} = \mathcal{L} \mathcal{L}$ 

### **FasterModeSwitch=<0-or-1>**

# Default: 0 Purpose: Enabling this setting causes Windows running in standard mode to use a faster method of switching from protected to real mode on many 80286-based computers. When this setting is enabled, Windows responds quicker to hardware interrupts, allowing better throughput for interrupt-intensive applications, such as communications applications. In addition, you should enable this setting if you are using a Zenith Z-248 system and are losing characters while typing, or if you are using an Olivetti M-250-E and lose control of the mouse.

**Note:** This setting has no affect on 80386-based computers. Some early IBM-AT and compatible computers do not have the BIOS support necessary to use this setting. Enabling this setting on these computers may cause them to hang when starting Windows.

To change: Use Notepad to edit the SYSTEM.INI file.  $\mathcal{L}$  and  $\mathcal{L}$  and  $\mathcal{L}$  and  $\mathcal{L}$  are the set of  $\mathcal{L}$ 

### **Int28Filter=<number>**

## Default: 10

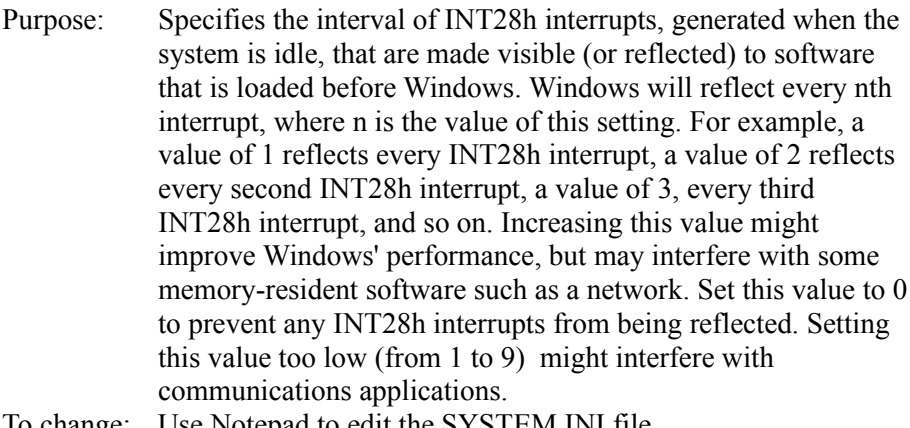

To change: Use Notepad to edit the SYSTEM.INI file.  $\mathcal{L}$  and  $\mathcal{L}$  and  $\mathcal{L}$  and  $\mathcal{L}$  are the set of  $\mathcal{L}$  and  $\mathcal{L}$  and  $\mathcal{L}$  are the set of  $\mathcal{L}$ 

## **MouseSyncTime=<milliseconds>**

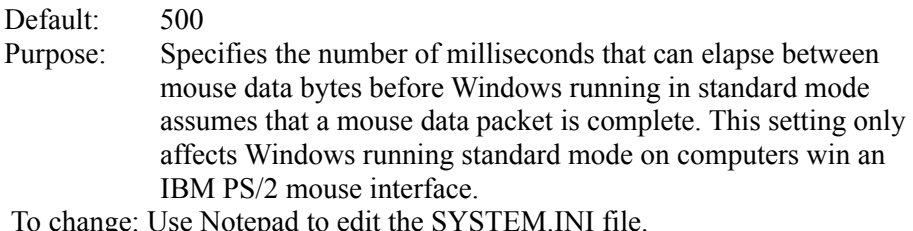

 $\mathcal{L}_\text{max} = \mathcal{L}_\text{max} = \mathcal{$ 

# **NetHeapSize=<kilobytes>**

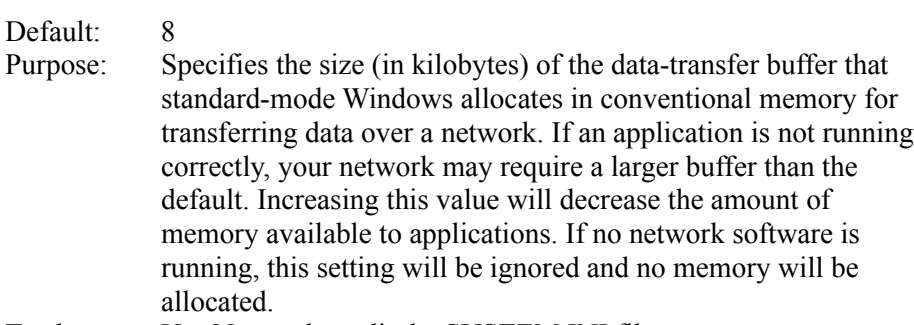

To change: Use Notepad to edit the SYSTEM.INI file.  $\mathcal{L}$  and  $\mathcal{L}$  and  $\mathcal{L}$  and  $\mathcal{L}$  are the set of  $\mathcal{L}$ 

# **PadCodeSegments=<0-or-1>**

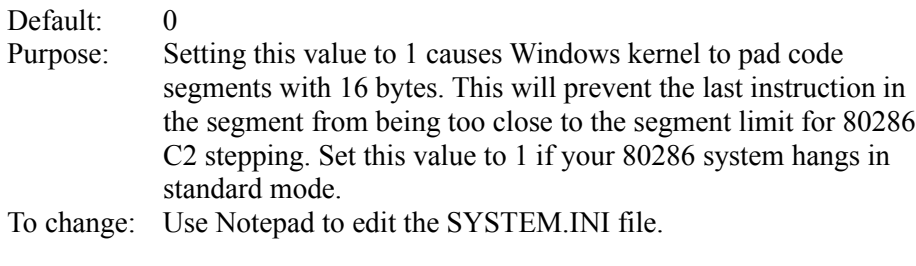

### **Stacks=<number>**

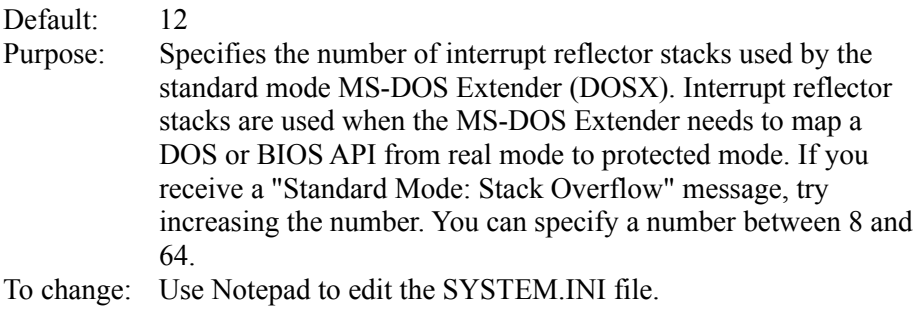

# **StackSize=<bytes>**

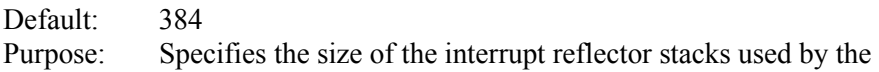

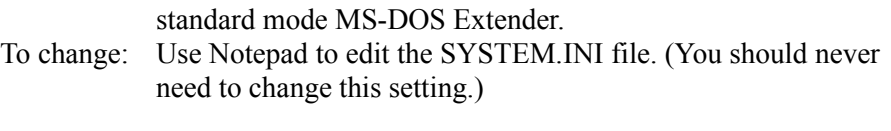

# **[386Enh] Section Settings**

The [386Enh] section contains information specific to running Windows in 386 enhanced mode, including information used for virtual-memory page swapping.

The [386Enh] section can contain the following settings:  $\mathcal{L} = \mathcal{L} \mathcal{L}$ 

## **32BitDiskAccess=<boolean>**

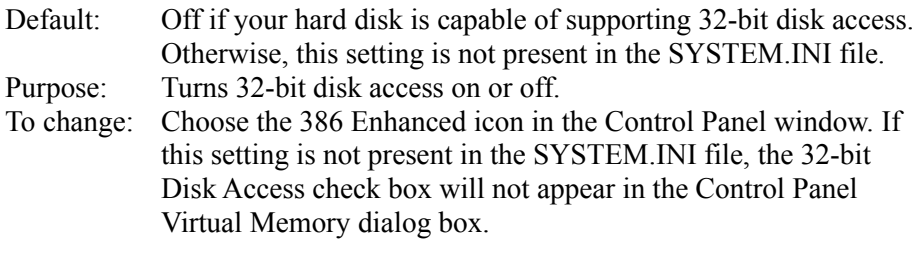

### **A20EnableCount=<number>**

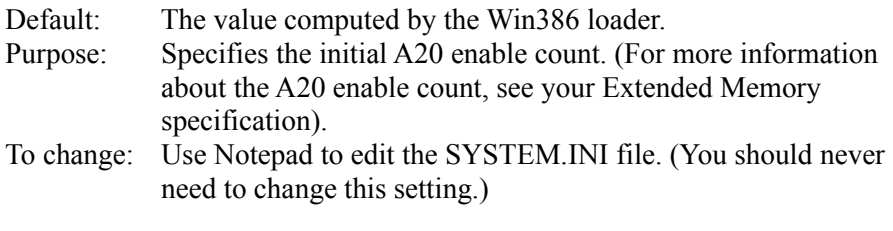

#### **AllVMsExclusive=<Boolean>**

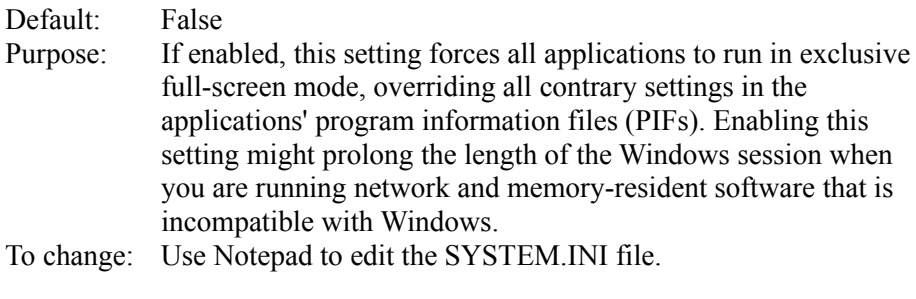

# **AltKeyDelay=<seconds>**

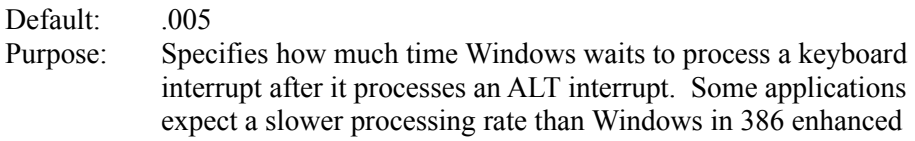

mode normally uses. Increase this value if such an application has trouble handling the ALT key.

To change: Use Notepad to edit the SYSTEM.INI file.  $\mathcal{L}$  and  $\mathcal{L}$  and  $\mathcal{L}$  and  $\mathcal{L}$  are the set of  $\mathcal{L}$  and  $\mathcal{L}$  and  $\mathcal{L}$  are the set of  $\mathcal{L}$ 

# **AltPasteDelay=<seconds>**

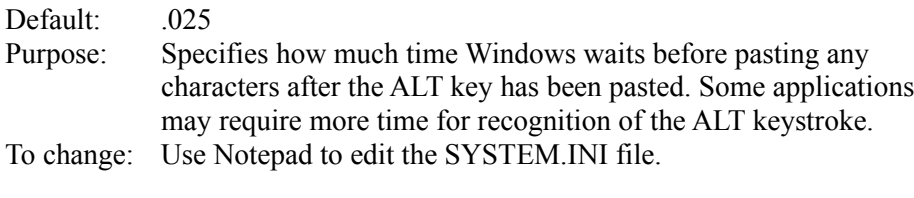

#### **AllEMSLocked=<Boolean>**

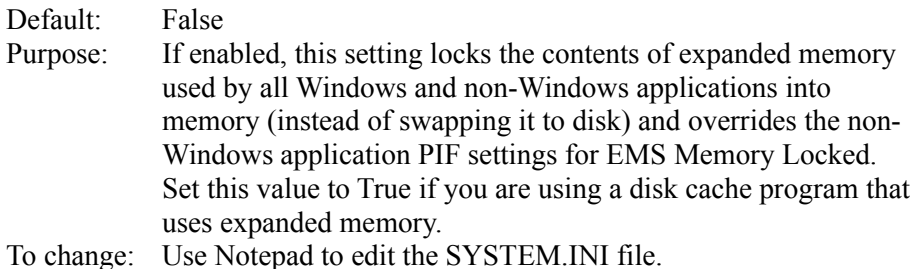

 $\mathcal{L}$  and  $\mathcal{L}$  and  $\mathcal{L}$  and  $\mathcal{L}$  are the set of  $\mathcal{L}$ 

#### **AllXMSLocked=<Boolean>**

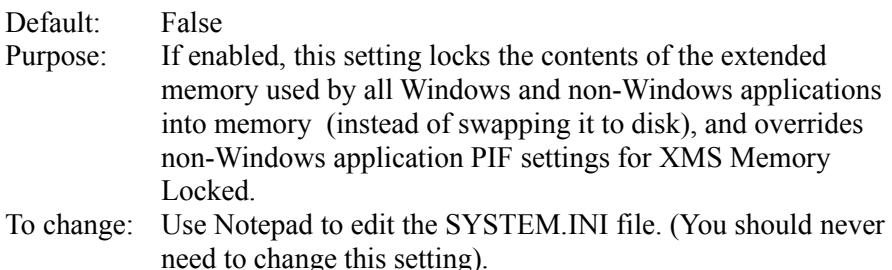

 $\mathcal{L}_\mathcal{I}$ 

### **AutoRestoreScreen=<Boolean>**

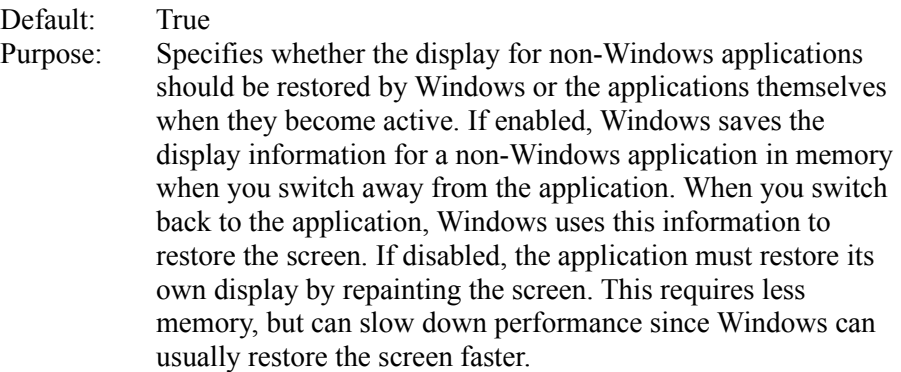

**Note:** This setting only applies to VGA displays and affects only applications that notify Windows that they can update their own screen automatically when Windows initiates a display update call.

To change: Use Notepad to edit the SYSTEM.INI file.  $\mathcal{L}$  and  $\mathcal{L}$  and  $\mathcal{L}$  and  $\mathcal{L}$  are the set of  $\mathcal{L}$  and  $\mathcal{L}$  and  $\mathcal{L}$  are the set of  $\mathcal{L}$ 

### **BkGndNotifyAtPFault=<Boolean>**

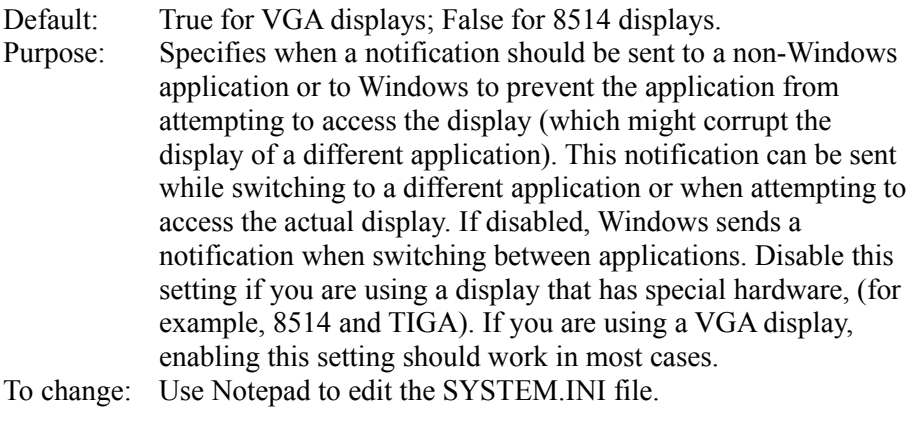

#### **CGA40WOA.FON=<filename>**

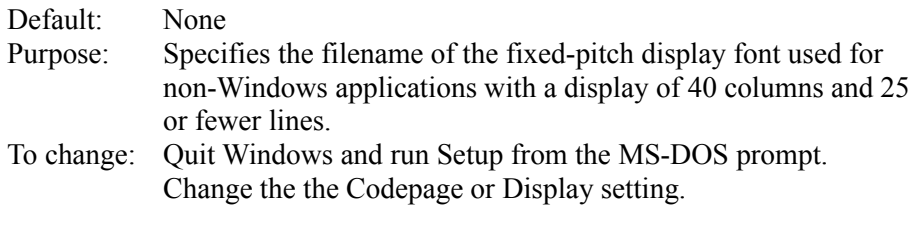

### **CGA80WOA.FON=<filename>**

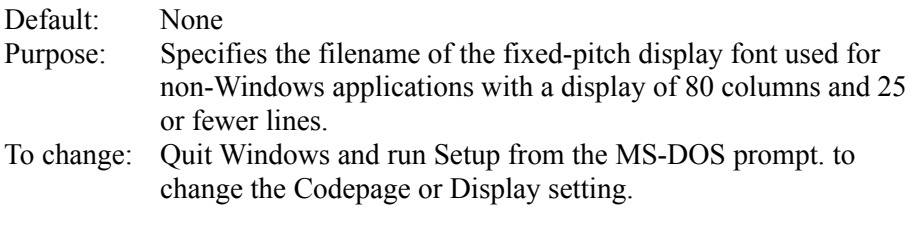

## **CGANoSnow=<Boolean>**

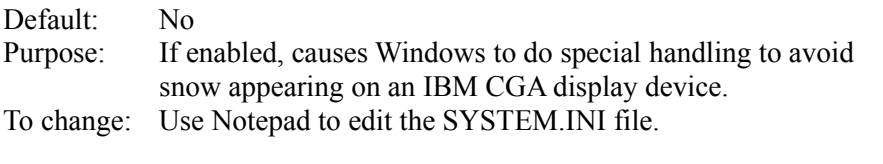

**COM1AutoAssign=<number-or-seconds> COM2AutoAssign=<number-or-seconds> COM3AutoAssign=<number-or-seconds> COM4AutoAssign=<number-or-seconds>**

## Default: 2 Purpose: Indicates the contention detection values for each connected serial port. These values are used by Windows to determine how to arbitrate requests for the use of a device by more than one application, at least one of which is a non-Windows application. If the value is -1, Windows will display a warning message that asks you which application should be given control of the port. If the value is zero, any application can use the device at any time. If the value is a positive integer less than 1,000, this value represents the number of seconds after an application stops using the device before another application can use the same device.

To change: Choose the 386 Enhanced icon from the Control Panel window.  $\mathcal{L}=\mathcal{L}=\mathcal{$ 

### **COM1Base=<address> COM2Base=<address> COM3Base=<address> COM4Base=<address>**

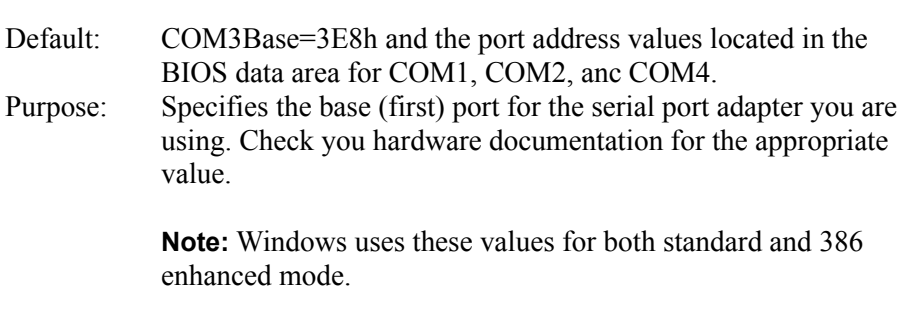

To change: Use the Advanced Settings dialog box for the Ports option in Control Panel.

## **COMBoostTime=<milliseconds>**

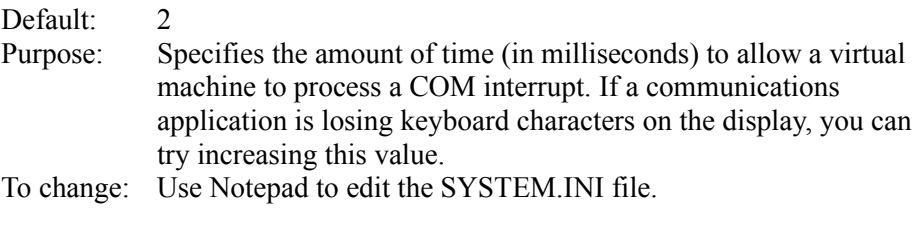

## **COM1Buffer=<number> COM2Buffer=<number> COM3Buffer=<number> COM4Buffer=<number>**

Default: 128

Purpose: Specifies the number of characters that the device on the corresponding serial port will place in the buffer. Before changing one of these settings, see the corresponding

COMxProtocol setting to make sure that it has the proper value. Buffering may slow down communications on a port, but might be necessary to prevent some communications applications from losing characters at high baud rates. The size of the buffer required will depend on the speed of the machine and the application's needs.

To change: Use Notepad to edit the SYSTEM.INI file.  $\mathcal{L}_\text{max} = \mathcal{L}_\text{max} = \mathcal{$ 

#### **COMdrv30=<Boolean>**

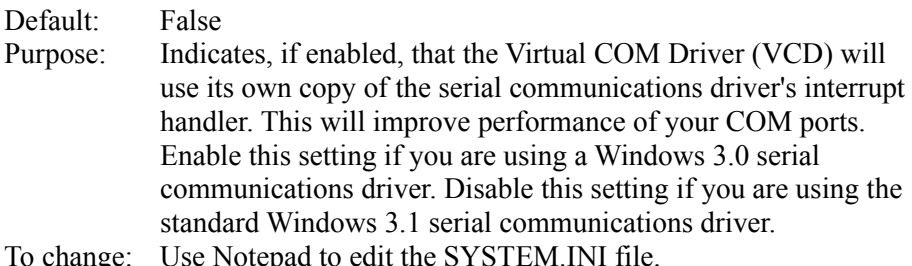

 $\mathcal{L}$  and  $\mathcal{L}$  and  $\mathcal{L}$  and  $\mathcal{L}$  are the set of  $\mathcal{L}$  and  $\mathcal{L}$  and  $\mathcal{L}$  are the set of  $\mathcal{L}$ 

### **COM1FIFO=<Boolean> COM2FIFO=<Boolean> COM3FIFO=<Boolean> COM4FIFO=<Boolean>**

Default: True Purpose: Specifies whether the FIFO buffer of a COM port's 16550 Universal Asynchronous Receiver Transmitter (UART) should be enabled (true) or disabled (false). If a serial port does not have a 16550 UART, this setting is ignored.

> **Note:** These values are used by Windows for both standard and enhanced modes.

To change: Use Notepad to edit the SYSTEM.INI file.  $\mathcal{L}$  and  $\mathcal{L}$  and  $\mathcal{L}$  and  $\mathcal{L}$  are the set of  $\mathcal{L}$  and  $\mathcal{L}$  and  $\mathcal{L}$  are the set of  $\mathcal{L}$ 

## **COM1Irq=<number> COM2Irq=<number> COM3Irq=<number> COM4Irq=<number>**

Default: COM1Irq=4; COM2Irq=3; COM3Irq=4; COM4Irq=3 for ISA and EISA machines. COM1Irq=4; COM2Irq=3; COM3Irq=3; COM4Irq=3 for MCA machines

Purpose: Specifies which interrupt line is being used by the device on the corresponding serial port. Check your hardware documentation for the appropriate value. If there is a hardware conflict between ports, set this value to -1 to disable input for a COM port.

**Note:** Windows uses these values for both standard and 386 enhanced mode.

To change: Use the Advanced Settings dialog box for the Ports option in Control Panel.

#### **COMIrqSharing=<Boolean>**

Default: True for Micro Channel (TM) and EISA machines; False for all other machines Purpose: Specifies whether COM interrupt lines are sharable between multiple serial ports or with other devices. Enable this setting if your machine uses the same interrupt for COM3 or COM4 as it does for COM1 or COM2. To change: Use Notepad to edit the SYSTEM.INI file.  $\mathcal{L}$  and  $\mathcal{L}$  and  $\mathcal{L}$  and  $\mathcal{L}$  are the set of  $\mathcal{L}$  and  $\mathcal{L}$  and  $\mathcal{L}$  are the set of  $\mathcal{L}$ 

### **COM1Protocol=<XOFF-or-blank> COM2Protocol=<XOFF-or-blank> COM3Protocol=<XOFF-or-blank> COM4Protocol=<XOFF-or-blank>**

- Default: (Default is no entry, which is the same as any entry other than XOFF)
- Purpose: Specifies whether Windows in 386 enhanced mode should stop simulating characters into a virtual machine after the virtual machine sends an XOFF character. Set the value for a port to XOFF if a communications application using that port is losing characters while doing text transfers at high baud rates. Windows will resume simulating characters when the virtual machine sends another character after the XOFF character. Leave this setting disabled if the application is doing binary data transfers; enabling this switch might suspend binary transmissions. Windows will not check for XOFF characters if this setting is blank or set to anything other than XOFF. If the application continues to lose characters after this setting is properly set, try increasing the corresponding COMxBuffer value.

To change: Use Notepad to edit the SYSTEM.INI file.  $\mathcal{L}$  and  $\mathcal{L}$  and  $\mathcal{L}$  and  $\mathcal{L}$  are the set of  $\mathcal{L}$  and  $\mathcal{L}$  and  $\mathcal{L}$  are the set of  $\mathcal{L}$ 

#### **Device=<filename-or-\*devicename>**

Default: None (Setup assigns appropriate values based on your system configuration.)

Purpose: Specifies which virtual devices are used with Windows in 386 enhanced mode. This value can appear in two ways: either the name of a specific virtual device file, or an asterisk (\*) followed immediately by the device name. The latter case refers to a virtual device that is in the WIN386.EXE file. Filenames usually include the .386 extension. Multiple device lines are required to run Windows in 386 enhanced mode.

To change: Use Notepad to edit the SYSTEM.INI file.  $\mathcal{L}$  and  $\mathcal{L}$  and  $\mathcal{L}$  and  $\mathcal{L}$  and  $\mathcal{L}$  are the set of  $\mathcal{L}$ 

#### **Display=<filename-or-\*devicename> (See "Device=", above)**

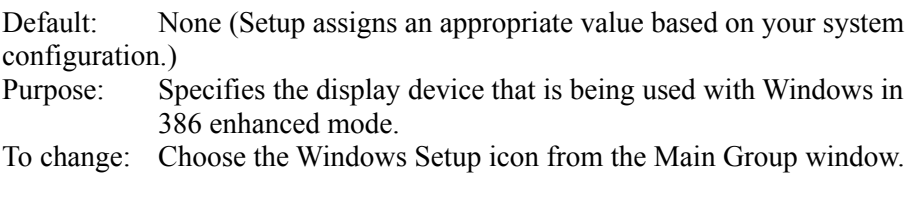

#### **DMABufferIn1MB=<Boolean>**

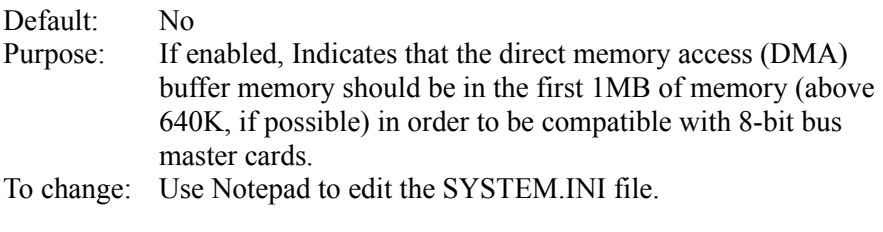

#### **DMABufferSize=<kilobytes>**

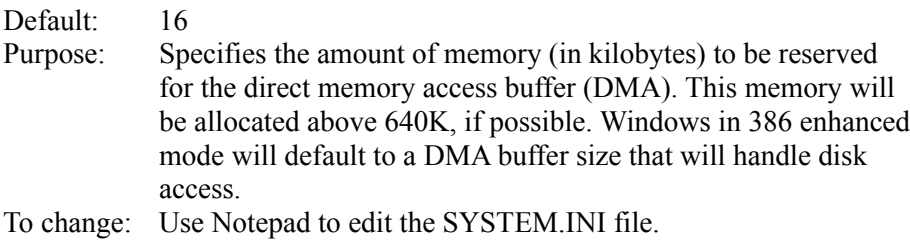

 $\mathcal{L}$  and  $\mathcal{L}$  and  $\mathcal{L}$  and  $\mathcal{L}$  are the set of  $\mathcal{L}$  and  $\mathcal{L}$  and  $\mathcal{L}$  are the set of  $\mathcal{L}$ 

#### **DOSPromptExitInstruc=<Boolean>**

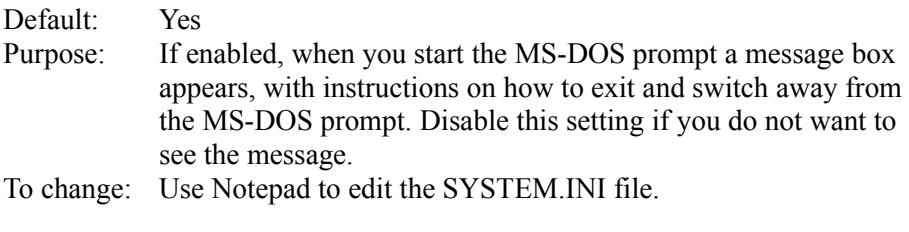

#### DualDisplay=<Boolean>

Default: See "Purpose."

Purpose: Normally, when running in 386 enhanced mode, the memory between B000:0000 and B7FF:000F is used by the general system unless a secondary display is detected. Enable this setting if you are using a VGA-based color display and want EMM386.EXE to include this address space as an upper memory block (UMB). In addition to enabling this setting, you must include the **i=** option in the **device=EMM386.EXE** command line in your CONFIG.SYS file as follows:

#### **device=EMM386.EXE i=B000-B7FF**

If this setting is disabled, the address range is available on EGA systems, but not on VGA systems, because the VGA display device supports monochrome modes, which use this address space.

To change: Use Notepad to edit the SYSTEM.INI file.  $\mathcal{L}_\text{max} = \mathcal{L}_\text{max} = \mathcal{$ 

#### **EBIOS=<filename-or-\*devicename> (See "Device=", above)**

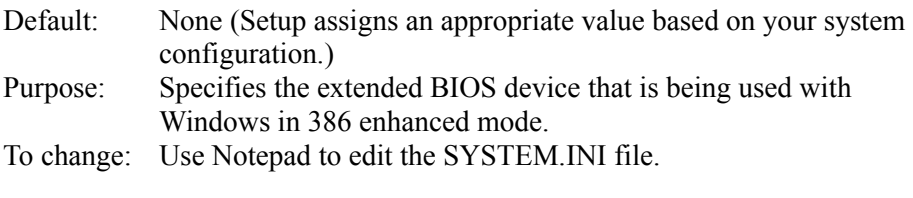

#### **EGA40WOA.FON=<filename>**

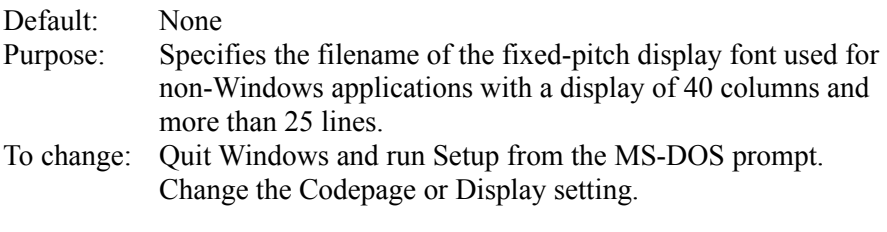

#### **EGA80WOA.FON=<filename>**

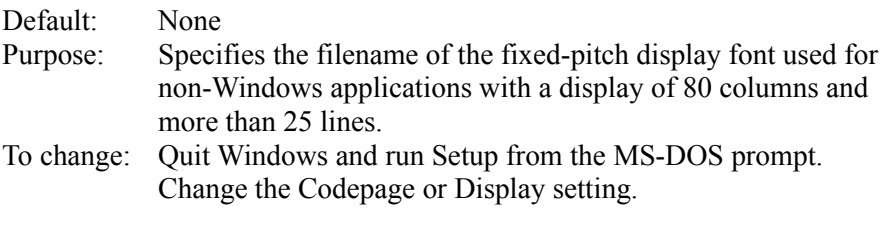

#### **EISADMA=<Boolean> or <channel>,<size>**

Default: 0,8; 1,8; 2,8; 3,8; 5,16w; 6,16w; 7,16w (Each pair goes with its own EISADMA setting.)

Purpose: Specifies the mode of operation of an extended DMA channel for Extended Industry Standard Architecture (EISA) machines only. This setting's value can take one of two forms. If you disable this setting, Windows will treat the machine as non-EISA, therefore avoiding all EISA-related logic. You can try disabling this switch if you cannot run Windows in 386 enhanced mode on your EISA machine. If you are using an EISA machine, you can specify the default transfer size for one or more DMA channels. The channels can operate in the following modes: 8-bit  $(8)$ , 16-bit specified in words  $(16w)$ , 16bit specified in bytes (16b), or 32-bit (32). If you are not using

an EISA machine, Windows will ignore this setting. To change: Use Notepad to edit the SYSTEM.INI file.  $\mathcal{L}$  and  $\mathcal{L}$  and  $\mathcal{L}$  and  $\mathcal{L}$  are the set of  $\mathcal{L}$  and  $\mathcal{L}$  and  $\mathcal{L}$  are the set of  $\mathcal{L}$ 

## **EMMExclude=<paragraph-range>**

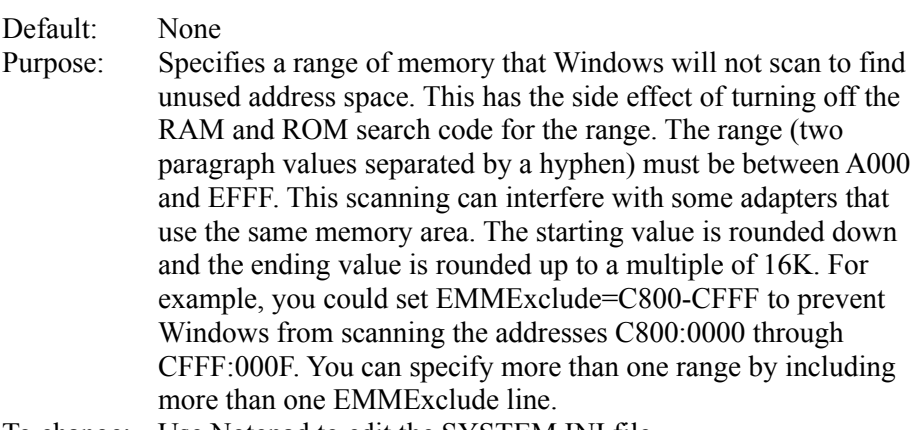

To change: Use Notepad to edit the SYSTEM.INI file.  $\mathcal{L}$  and  $\mathcal{L}$  and  $\mathcal{L}$  and  $\mathcal{L}$  are the set of  $\mathcal{L}$  and  $\mathcal{L}$  and  $\mathcal{L}$  are the set of  $\mathcal{L}$ 

# **EMMInclude=<paragraph-range>**

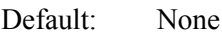

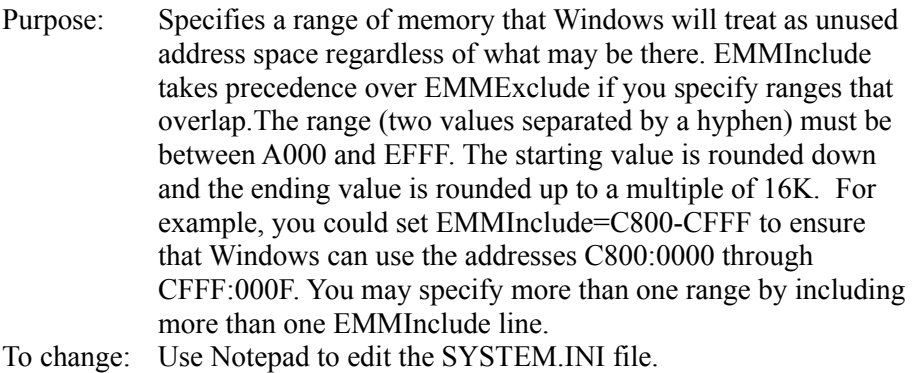

### $\mathcal{L}$  and  $\mathcal{L}$  and  $\mathcal{L}$  and  $\mathcal{L}$  are the set of  $\mathcal{L}$

## **EMMPageFrame=<paragraph>**

![](_page_21_Picture_212.jpeg)

# **EMMSize=<kilobytes>**

Default: 65,536 Purpose: Specifies the total amount of memory available for mapping as

expanded memory. The default value allocates the maximum possible amount of system memory as expanded memory. Specify a value for this setting if you run an application that allocates all of the available expanded memory. If this is the case, you cannot create new virtual machines. If this value is zero, then no expanded memory will be allocated, but the EMM driver will be loaded. To disable EMM and prevent the EMM driver from loading, use the NoEMMDriver setting. To change: Use Notepad to edit the SYSTEM.INI file.

### **FileSysChange=<Boolean>**

![](_page_22_Picture_216.jpeg)

 $\mathcal{L}$  and  $\mathcal{L}$  and  $\mathcal{L}$  and  $\mathcal{L}$  are the set of  $\mathcal{L}$  and  $\mathcal{L}$  and  $\mathcal{L}$  are the set of  $\mathcal{L}$ 

#### **Global=<device-name>**

![](_page_22_Picture_217.jpeg)

 $\mathcal{L}$  and  $\mathcal{L}$  and  $\mathcal{L}$  and  $\mathcal{L}$  are the set of  $\mathcal{L}$  and  $\mathcal{L}$  and  $\mathcal{L}$  are the set of  $\mathcal{L}$ 

## **HardDiskDMABuffer=<kilobytes>**

![](_page_22_Picture_218.jpeg)

 $\mathcal{L}$  and  $\mathcal{L}$  and  $\mathcal{L}$  and  $\mathcal{L}$  are the set of  $\mathcal{L}$  and  $\mathcal{L}$  and  $\mathcal{L}$  are the set of  $\mathcal{L}$ 

## **IdleVMWakeUpTime=<seconds>**

Default: 8

Purpose: Causes timer interrupts to periodically "wake up" idle virtual machines after the specified number of seconds have elapsed. If a virtual machine does not use timer interrupts (Int 8 or Int 1Ch), Windows will not usually force timer interrupts into a virtual machine unless it is active. This setting forces the timer interrupts to occur. The value for this setting is rounded down to the lowest power of two (for example, 1, 2, 4, 8, 16, 32, 64). To change: Use Notepad to edit the SYSTEM.INI file.

 $\mathcal{L}_\text{max} = \mathcal{L}_\text{max} = \mathcal{$ 

#### **IgnoreInstalledEMM=<Boolean>**

Default: No

Purpose: If enabled, Windows will start in 386 enhanced mode, even when there is an unknown expanded memory manager (EMM) running. This can cause the system to fail if memory-resident software was using EMM before Windows was started. Enable this setting only if no such software is installed or you are sure it will not be active when you are running Windows. This setting applies only to expanded memory managers servicing physical EMS hardware; Windows will not disable unrecognized 80386 expanded memory emulators.

To change: Use Notepad to edit the SYSTEM.INI file.  $\mathcal{L}$  and  $\mathcal{L}$  and  $\mathcal{L}$  and  $\mathcal{L}$  are the set of  $\mathcal{L}$  and  $\mathcal{L}$  and  $\mathcal{L}$  are the set of  $\mathcal{L}$ 

### **InDOSPolling=<Boolean>**

![](_page_23_Picture_199.jpeg)

#### **INT28Critical=<Boolean>**

![](_page_23_Picture_200.jpeg)

 $\mathcal{L}$  and  $\mathcal{L}$  and  $\mathcal{L}$  and  $\mathcal{L}$  are the set of  $\mathcal{L}$ 

#### **IRQ9Global=<Boolean>**

![](_page_23_Picture_201.jpeg)

your system hangs when accessing a floppy drive. Or make sure your system accesses the floppy drive before starting Windows. To change: Use Notepad to edit the SYSTEM.INI file.

#### **Keyboard=<filename-or-\*devicename> (See "Device=", above)**

![](_page_24_Picture_188.jpeg)

 $\mathcal{L}$  and  $\mathcal{L}$  and  $\mathcal{L}$  and  $\mathcal{L}$  are the set of  $\mathcal{L}$  and  $\mathcal{L}$  and  $\mathcal{L}$  are the set of  $\mathcal{L}$ 

#### **KeyBoostTime=<seconds>**

![](_page_24_Picture_189.jpeg)

#### **KeyBufferDelay=<seconds>**

![](_page_24_Picture_190.jpeg)

#### **KeyIdleDelay=<seconds>**

![](_page_24_Picture_191.jpeg)

#### **KeyPasteCRSkipCount=<number>**

Default: 10 Purpose: Specifies the number of times that a read status INT 16 call should return a status of empty for the keyboard buffer after pasting a carriage return before pasting another character. When Windows pastes information from the Clipboard to a non-Windows application, it must first paste the information to the BIOS keyboard buffer before pasting it into the application. This setting is used to slow down fast pasting from the Clipboard to the keyboard buffer so that the application can

handle all incoming characters from the buffer. If you seem to lose characters, or if the screen does not update often enough while pasting information from the Clipboard, increase this value. This setting is related to KeyPasteSkipCount To change: Use Notepad to edit the SYSTEM.INI file.

# **KeyPasteDelay=<seconds>**

![](_page_25_Picture_233.jpeg)

 $\mathcal{L}$  and  $\mathcal{L}$  and  $\mathcal{L}$  and  $\mathcal{L}$  are the set of  $\mathcal{L}$  and  $\mathcal{L}$  and  $\mathcal{L}$  are the set of  $\mathcal{L}$ 

 $\mathcal{L}$  and  $\mathcal{L}$  and  $\mathcal{L}$  and  $\mathcal{L}$  are the set of  $\mathcal{L}$ 

## **KeyPasteSkipCount=<number>**

![](_page_25_Picture_234.jpeg)

### **KeyPasteTimeout=<seconds>**

Default: 1

![](_page_25_Picture_235.jpeg)

 $\mathcal{L}$  and  $\mathcal{L}$  and  $\mathcal{L}$  and  $\mathcal{L}$  are the set of  $\mathcal{L}$  and  $\mathcal{L}$  and  $\mathcal{L}$  are the set of  $\mathcal{L}$ 

### **KybdPasswd=<Boolean>**

![](_page_25_Picture_236.jpeg)

 $\mathcal{L}$  and  $\mathcal{L}$  and  $\mathcal{L}$  and  $\mathcal{L}$  are the set of  $\mathcal{L}$  and  $\mathcal{L}$  and  $\mathcal{L}$  are the set of  $\mathcal{L}$ 

# **KybdReboot=<Boolean>**

![](_page_26_Picture_184.jpeg)

## **Local=<device-name>**

![](_page_26_Picture_185.jpeg)

\_\_\_\_\_\_\_\_\_\_\_\_\_\_\_\_\_\_\_\_\_\_\_\_\_\_\_\_\_\_\_\_\_\_\_\_\_\_\_\_\_\_\_\_\_\_\_\_\_\_\_\_\_\_\_\_\_\_\_\_

# **LocalLoadHigh=<Boolean>**

![](_page_26_Picture_186.jpeg)

 $\mathcal{L}$  and  $\mathcal{L}$  and  $\mathcal{L}$  and  $\mathcal{L}$  are the set of  $\mathcal{L}$  and  $\mathcal{L}$  and  $\mathcal{L}$  are the set of  $\mathcal{L}$ 

# LocalReboot=<on-or-off>

![](_page_26_Picture_187.jpeg)

## **LPT1AutoAssign=<seconds> LPT2AutoAssign=<seconds> LPT3AutoAssign=<seconds> LPT4AutoAssign=<seconds>**

Default: 60

**Note:** These settings apply to Windows version 3.0 only. If you have upgraded to Windows 3.1, these settings may still appear in your SYSTEM.INI file, but will have no affect.  $\mathcal{L}_\text{max} = \frac{1}{2} \sum_{i=1}^n \mathcal{L}_\text{max}(\mathbf{z}_i - \mathbf{z}_i)$ 

#### **LRULowRateMult=<number>**

![](_page_27_Picture_168.jpeg)

### **LRURateChngTime=<milliseconds>**

![](_page_27_Picture_169.jpeg)

## **LRUSweepFreq=<milliseconds>**

![](_page_27_Picture_170.jpeg)

## **LRUSweepLen=<length-in-pages>**

![](_page_27_Picture_171.jpeg)

# **LRUSweepLowWater=<number>**

![](_page_28_Picture_167.jpeg)

# **LRUSweepReset=<milliseconds>**

![](_page_28_Picture_168.jpeg)

# **MapPhysAddress=<range>**

![](_page_28_Picture_169.jpeg)

## **MaxBPs=<number>**

![](_page_28_Picture_170.jpeg)

## **MaxCOMPort=<number>**

![](_page_28_Picture_171.jpeg)

# **MaxPagingFileSize=<kilobytes>**

![](_page_29_Picture_188.jpeg)

# **MaxPhysPage=<hexidecimal-page-number>**

![](_page_29_Picture_189.jpeg)

To change: Use Notepad to edit the SYSTEM.INI file.  $\mathcal{L}$  and  $\mathcal{L}$  and  $\mathcal{L}$  and  $\mathcal{L}$  are the set of  $\mathcal{L}$  and  $\mathcal{L}$  and  $\mathcal{L}$  are the set of  $\mathcal{L}$ 

## **MCADMA=<Boolean>**

![](_page_29_Picture_190.jpeg)

# **MessageBackColor=<vga-color-attribute>**

![](_page_29_Picture_191.jpeg)

# **MessageTextColor=<vga-color-attribute>**

![](_page_29_Picture_192.jpeg)

## **MinTimeSlice=<milliseconds>**

Default: 20

![](_page_30_Picture_188.jpeg)

To change: Choose the 386 Enhanced icon from the Control Panel window.  $\mathcal{L}=\mathcal{L}=\mathcal{$ 

## **MinUnlockMem=<kilobytes>**

![](_page_30_Picture_189.jpeg)

# **MinUserDiskSpace=<kilobytes>**

![](_page_30_Picture_190.jpeg)

# **Mouse=<filename-or-\*devicename> (See "Device=", above)**

![](_page_30_Picture_191.jpeg)

## **MouseSoftInit=<Boolean>**

![](_page_30_Picture_192.jpeg)

 $\mathcal{L}$  and  $\mathcal{L}$  and  $\mathcal{L}$  and  $\mathcal{L}$  are the set of  $\mathcal{L}$  and  $\mathcal{L}$  and  $\mathcal{L}$  are the set of  $\mathcal{L}$ 

![](_page_31_Picture_189.jpeg)

# **NetAsynchTimeout=<seconds>**

![](_page_31_Picture_190.jpeg)

 $\mathcal{L}$  and  $\mathcal{L}$  and  $\mathcal{L}$  and  $\mathcal{L}$  are the set of  $\mathcal{L}$  and  $\mathcal{L}$  and  $\mathcal{L}$  are the set of  $\mathcal{L}$ 

# **NetDMASize=<kilobytes>**

![](_page_31_Picture_191.jpeg)

# **NetHeapSize=<kilobytes>**

![](_page_31_Picture_192.jpeg)

# **Network=<filename-or-\*devicename> (See "Device=", above)**

![](_page_31_Picture_193.jpeg)

#### **NMIReboot=<Boolean>**

![](_page_32_Picture_186.jpeg)

### **NoEMMDriver=<Boolean>**

![](_page_32_Picture_187.jpeg)

\_\_\_\_\_\_\_\_\_\_\_\_\_\_\_\_\_\_\_\_\_\_\_\_\_\_\_\_\_\_\_\_\_\_\_\_\_\_\_\_\_\_\_\_\_\_\_\_\_\_\_\_\_\_\_\_\_\_\_\_

### **NoWaitNetIO=<on-or-off>**

![](_page_32_Picture_188.jpeg)

## **OverlappedIO=<Boolean>**

![](_page_32_Picture_189.jpeg)

## **PageBuffers=<number>**

![](_page_32_Picture_190.jpeg)

 $\mathcal{L}$  and  $\mathcal{L}$  and  $\mathcal{L}$  and  $\mathcal{L}$  are the set of  $\mathcal{L}$  and  $\mathcal{L}$  and  $\mathcal{L}$  are the set of  $\mathcal{L}$ 

# **PageOverCommit=<number>**

![](_page_33_Picture_181.jpeg)

# **Paging=<Boolean>**

![](_page_33_Picture_182.jpeg)

 $\mathcal{L}$  and  $\mathcal{L}$  and  $\mathcal{L}$  and  $\mathcal{L}$  are the set of  $\mathcal{L}$ 

# **PagingDrive=<drive-letter>**

![](_page_33_Picture_183.jpeg)

 $\mathcal{L}=\mathcal{L}=\mathcal{$ 

# **PagingFile=<path-and-filename>**

![](_page_33_Picture_184.jpeg)

### **PerformBackfill=<Boolean>**

![](_page_33_Picture_185.jpeg)

![](_page_34_Picture_207.jpeg)

#### **PermSwapDOSDrive=<drive-letter>**

![](_page_34_Picture_208.jpeg)

 $\mathcal{L}$  , and the set of the set of the set of the set of the set of the set of the set of the set of the set of the set of the set of the set of the set of the set of the set of the set of the set of the set of the set

#### PermSwapSizeK=<kilobytes>

![](_page_34_Picture_209.jpeg)

#### **PerVMFILES=<number>**

![](_page_34_Picture_210.jpeg)

Purpose: Specifies the number of private file handles Windows should allocate to each virtual machine. Increase this value if an application does not have enough file handles to run. The total number of file handles, including the global handles specified in the FILES= statement in CONFIG.SYS, cannot exceed 255. If it exceeds 255, this value will be rounded down. Set this value to 0 to prevent the allocation of any private file handles. If SHARE is installed, then this setting is ignored in the SYSTEM.INI file.

To change: Use Notepad to edit the SYSTEM.INI file.  $\mathcal{L}$  and  $\mathcal{L}$  and  $\mathcal{L}$  and  $\mathcal{L}$  are the set of  $\mathcal{L}$  and  $\mathcal{L}$  and  $\mathcal{L}$  are the set of  $\mathcal{L}$ 

### **PSPIncrement=<number>**

![](_page_34_Picture_211.jpeg)

 $\mathcal{L}$  and  $\mathcal{L}$  and  $\mathcal{L}$  and  $\mathcal{L}$  are the set of  $\mathcal{L}$  and  $\mathcal{L}$  and  $\mathcal{L}$  are the set of  $\mathcal{L}$ 

### **ReflectDosInt2A=<Boolean>**

Default: False

Purpose: Indicates whether Windows should consume or reflect DOS INT 2A signals. The default means Windows will consume these signals and therefore run more efficiently. Enable this setting if you are running memory-resident software that relies on detecting INT2A messages. To change: Use Notepad to edit the SYSTEM.INI file.

 $\mathcal{L}$  and  $\mathcal{L}$  and  $\mathcal{L}$  and  $\mathcal{L}$  are the set of  $\mathcal{L}$  and  $\mathcal{L}$  and  $\mathcal{L}$  are the set of  $\mathcal{L}$ 

## **ReservedHighArea=<paragraph-range>**

![](_page_35_Picture_187.jpeg)

### **ReservePageFrame=<Boolean>**

![](_page_35_Picture_188.jpeg)

#### **ReserveVideoROM=<Boolean>**

![](_page_35_Picture_189.jpeg)

#### **ROMScanThreshold=<number>**

Default: 20

![](_page_36_Picture_174.jpeg)

# **ScrollFrequency=<number>**

![](_page_36_Picture_175.jpeg)

 $\mathcal{L}$ 

# **SGrabLPT=<port-number>**

![](_page_36_Picture_176.jpeg)

# **SyncTime=<Boolean>**

![](_page_36_Picture_177.jpeg)

# **SystemROMBreakPoint=<Boolean>**

![](_page_36_Picture_178.jpeg)

between F000:0000 and 1MB for a break point. Windows in 386 enhanced mode normally searches this space to find a special instruction that is used as a system break point. If this address space contains something other than permanently available ROM, you should disable this setting. To change: Use Notepad to edit the SYSTEM.INI file.  $\mathcal{L}$  and  $\mathcal{L}$  and  $\mathcal{L}$  and  $\mathcal{L}$  are the set of  $\mathcal{L}$  and  $\mathcal{L}$  and  $\mathcal{L}$  are the set of  $\mathcal{L}$ 

## **SysVMEMSLimit=<number -or-kilobytes>**

![](_page_37_Picture_187.jpeg)

### **SysVMEMSLocked=<Boolean>**

![](_page_37_Picture_188.jpeg)

# **SysVMEMSRequired=<kilobytes>**

![](_page_37_Picture_189.jpeg)

#### **SysVMV86Locked=<Boolean>**

![](_page_37_Picture_190.jpeg)

### **SysVMXMSLimit=<number-or-kilobytes>**

![](_page_37_Picture_191.jpeg)

memory-resident software in the system virtual machine. Set the value to -1 to give an application all the available extended memory that it requests.

To change: Use Notepad to edit the SYSTEM.INI file.  $\mathcal{L}$  and  $\mathcal{L}$  and  $\mathcal{L}$  and  $\mathcal{L}$  are the set of  $\mathcal{L}$  and  $\mathcal{L}$  and  $\mathcal{L}$  are the set of  $\mathcal{L}$ 

### **SysVMXMSRequired=<kilobytes>**

![](_page_38_Picture_197.jpeg)

 $\mathcal{L}$  and  $\mathcal{L}$  and  $\mathcal{L}$  and  $\mathcal{L}$  are the set of  $\mathcal{L}$ 

## **TimerCriticalSection=<milliseconds>**

![](_page_38_Picture_198.jpeg)

\_\_\_\_\_\_\_\_\_\_\_\_\_\_\_\_\_\_\_\_\_\_\_\_\_\_\_\_\_\_\_\_\_\_\_\_\_\_\_\_\_\_\_\_\_\_\_\_\_\_\_\_\_\_\_\_\_\_\_\_

# **TokenRingSearch=<Boolean>**

![](_page_38_Picture_199.jpeg)

#### **TranslateScans=<Boolean>**

![](_page_38_Picture_200.jpeg)

## **TrapTimerPorts=<Boolean>**

![](_page_38_Picture_201.jpeg)

operations to the system timer ports that are performed by applications. If disabled, Windows will not trap these operations, allowing applications that frequently read or write to the timer to run faster. However, this may interfere with Windows' ability to keep accurate system time. If disabled, Windows can usually detect when an application has changed the timer interrupt interval and then make any adjustments to the time. If your system's time appears to be running fast or slow, enable this setting. If you do not want to enable this setting, enable the SyncTime setting. This causes Windows to check the time periodically and then make any necessary adjustments.

To change: Use Notepad to edit the SYSTEM.INI file.  $\mathcal{L}$  and  $\mathcal{L}$  and  $\mathcal{L}$  and  $\mathcal{L}$  are the set of  $\mathcal{L}$  and  $\mathcal{L}$  and  $\mathcal{L}$  are the set of  $\mathcal{L}$ 

### **UniqueDOSPSP=<Boolean>**

![](_page_39_Picture_191.jpeg)

#### **UseableHighArea=<paragraph-range>**

Default: None Purpose: Specifies a range of memory that Windows will treat as unused address space regardless of what may be there. UseableHighArea takes precedence over ReservedHighArea if you specify ranges that overlap. The range (two values separated by a hyphen) must be between A000 and EFFF. The starting value is rounded down and the ending value is rounded up to a multiple of 4K. For example, you could set UseableHighArea=E100-E3FF to ensure that Windows can use the first 12K of memory starting at E100. You may specify more than one range by including more than one

 $\mathcal{L}$  and  $\mathcal{L}$  and  $\mathcal{L}$  and  $\mathcal{L}$  are the set of  $\mathcal{L}$ 

UseableHighArea line.

To change: Use Notepad to edit the SYSTEM.INI file.  $\mathcal{L}$  and  $\mathcal{L}$  and  $\mathcal{L}$  and  $\mathcal{L}$  are the set of  $\mathcal{L}$  and  $\mathcal{L}$  and  $\mathcal{L}$  are the set of  $\mathcal{L}$ 

### **UseInstFile=<Boolean>**

![](_page_40_Picture_214.jpeg)

 $\mathcal{L}$  and  $\mathcal{L}$  and  $\mathcal{L}$  and  $\mathcal{L}$  are the set of  $\mathcal{L}$  and  $\mathcal{L}$  and  $\mathcal{L}$  are the set of  $\mathcal{L}$ 

### **UseROMFont=<Boolean>**

![](_page_40_Picture_215.jpeg)

 $\mathcal{L}$  and  $\mathcal{L}$  and  $\mathcal{L}$  and  $\mathcal{L}$  are the set of  $\mathcal{L}$  and  $\mathcal{L}$  and  $\mathcal{L}$  are the set of  $\mathcal{L}$ 

## **VGAMonoText=<Boolean>**

Default: True Purpose: Instructs Windows to ignore the video memory address space in VGA displays, usually used for monochrome adapters. When this setting is disabled, Windows can use the B000h through B7FF range for upper memory space, provided that no hardware device is using these addresses and your applications do not use the monochrome display mode of your VGA adapter.

**Note:** This setting applies to VGA displays only.

To change: Use Notepad to edit the SYSTEM.INI file.  $\mathcal{L}_\text{max} = \mathcal{L}_\text{max} = \mathcal{$ 

#### **VideoBackgroundMsg=<Boolean>**

Default: True Purpose: If enabled, Windows displays a message when a background application is suspended, or if its display cannot be updated properly because video memory is low. Disabling this setting turns off the warning message. This setting affects all non-Windows applications that are currently running.

To change: Use Notepad to edit the SYSTEM.INI file.  $\mathcal{L}$  and  $\mathcal{L}$  and  $\mathcal{L}$  and  $\mathcal{L}$  are the set of  $\mathcal{L}$ 

# **VideoSuspendDisable=<Boolean>**

![](_page_41_Picture_192.jpeg)

To change: Use Notepad to edit the SYSTEM.INI file.  $\mathcal{L}$  and  $\mathcal{L}$  and  $\mathcal{L}$  and  $\mathcal{L}$  are the set of  $\mathcal{L}$  and  $\mathcal{L}$  and  $\mathcal{L}$  are the set of  $\mathcal{L}$ 

# **VirtualHDIrq=<Boolean>**

![](_page_41_Picture_193.jpeg)

# **WindowKBRequired=<kilobytes>**

![](_page_41_Picture_194.jpeg)

# **WindowMemSize=<number-or-kilobytes>**

![](_page_41_Picture_195.jpeg)

### **WindowUpdateTime=<milliseconds>**

![](_page_41_Picture_196.jpeg)

To change: Use Notepad to edit the SYSTEM.INI file.  $\mathcal{L}$  and  $\mathcal{L}$  and  $\mathcal{L}$  and  $\mathcal{L}$  are the set of  $\mathcal{L}$ 

#### **WinExclusive=<Boolean>**

![](_page_42_Picture_183.jpeg)

### **WinTimeSlice=<number,number>**

![](_page_42_Picture_184.jpeg)

#### **WOAFont=<font filename>**

![](_page_42_Picture_185.jpeg)

 $\mathcal{L}=\mathcal{L}=\mathcal{$ 

#### **XlatBufferSize=<kilobytes>**

Default: 8

Purpose: Specifies the size of the low-memory buffer used to map MS-DOS calls from protected mode to virtual 386 enhanced mode. Increasing this value can improve the performance of protected mode Windows applications that read or write information in a large number of bytes (for example, some database applications). However, this may decrease the amount of memory available for running non-Windows applications and may cause problems on networks that use named pipes. These networks may require a value of 4. The value you specify is

![](_page_43_Picture_79.jpeg)

 $\mathcal{L}$  and  $\mathcal{L}$  and  $\mathcal{L}$  and  $\mathcal{L}$  are the set of  $\mathcal{L}$  and  $\mathcal{L}$  and  $\mathcal{L}$  are the set of  $\mathcal{L}$ 

## **XMSUMBInitCalls=<Boolean>**

![](_page_43_Picture_80.jpeg)

Micro Channel is a trademark of International Business Machines Corporation.

PC/AT is a registered trademark of International Business Machines Corporation.